#### IT841: Mac OS X Laptop Deployments with Puppet

http://link-to-presentation/IT841\_JMcCune.pdf

Nigel Kersten *Mac Whisperer, Google.*

Jeff McCune *Senior Systems Administrator, Netsmart Technologies*

# Question and Answer Information

Please visit:

# http://tinyurl.com/633v6e

### Puppet is ...

- A configuration management system
- Completely Open Source (Free license)
- A very simple syntax
- Supported on most \*nix platforms
- <http://puppet.reductivelabs.com>

# Puppet is (continued)

#### Network-able

- Client puppetd
- o Server puppetmasterd

Declarative

- You say what, puppet sorts out how
- o Unlike bash / perl / python / ruby

• Idempotent

- $\circ$  Can be run multiple times
- Only makes the changes it needs to

#### Puppet is (continued)

A way to manage more than just files...

- Manages resources like:
	- Users, Groups
	- Packages
	- o Services (via launchd)
	- o MCX
	- Attributes and/or content of files

# Nigel's Story

- Large, diverse and mobile environment at Google
- Needed a flexible solution
- Minimal to comprehensive management
- Must be extensible
- Must work offline
- **. Must work with Source Code Management**

#### Jeff's Story

Mac OS X SA Years - OSU Mathematics 130+ Mac OS X Workstations

Linux / Solaris Servers CentOS, RedHat, Solaris 10, OpenSolaris Agility is a requirement Rapidly growing SAAS environment

# Why Puppet on Laptops?

Laptops pose a unique and difficult challenge

- Diverse
- Must co-exist with user customizations
- Must work offline
- Must be flexible

# Why Puppet on Servers?

- o If you do something once, you'll likely have to do it again
- Guaranteed state
- Disaster Recovery
- Agility
- Work smarter, not harder

# A Crash Course in Puppet **Syntax**

file { /etc/motd: content => "Welcome to Macworld", }

- *file* is the type of the resource
- */etc/motd* is the label of the resource
- *content* is a property of the resource
- *"Welcome..."* is a value of the property

#### New Account Demo

- First, create a new account in WGM or System **Preferences**
- Next, inspect the puppet syntax of this account using ralsh
- Finally, use puppet to create the account on any number of other computers

# System Preferences

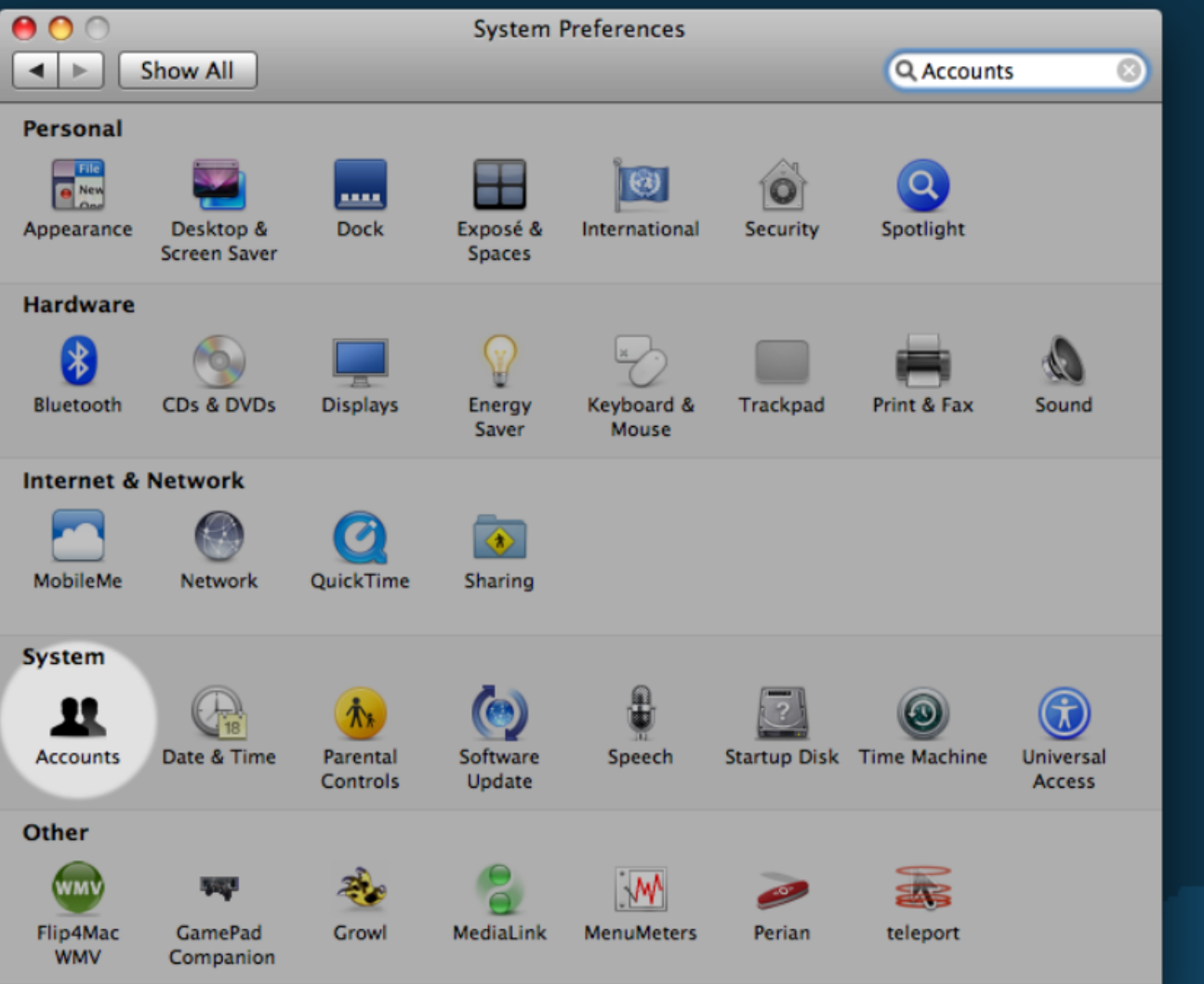

#### New Account

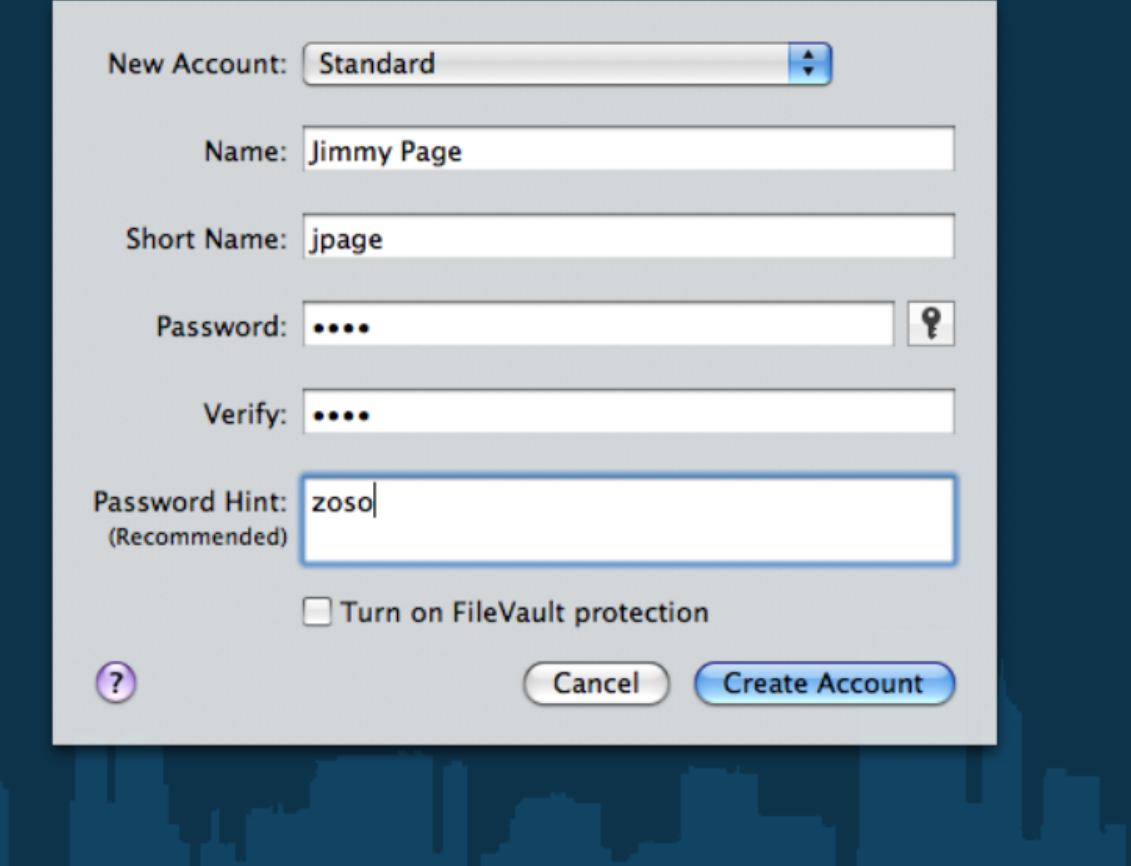

#### On ralsh

- Resource Abstraction SHell
- Proof of concept, not guaranteed to produce perfect puppet syntax
- Provides a great starting point
- Reduces the syntax learning curve

Not a *perfect* description of your resources in puppet syntax

#### ralsh

#### $000$

nigelk@demo:~

demo:  $\sim$  \$ sudo ralsh user jpage user  $\{ 'jpage':$ comment  $\Rightarrow$  'Jimmy Page', home  $\Rightarrow$  '/Users/jpage', shell  $\Rightarrow$  '/bin/bash', uid =>  $'505'$ , ensure  $\Rightarrow$  'present', gid  $\Rightarrow$  '20',

00000000000000000000000006F7C02547722F3FF25A4D49505C62383BEF797AE239D6460000000000000  $0000000000000000000000000000000000$ 

demo:  $\sim$  \$

#### Group Management Demo

- Create a new group using WGM or System Preferences
- Add account members to the new group
- Derive the puppet resource using ralsh
- Run the puppet resource on other machines to create the new group

# System Preferences

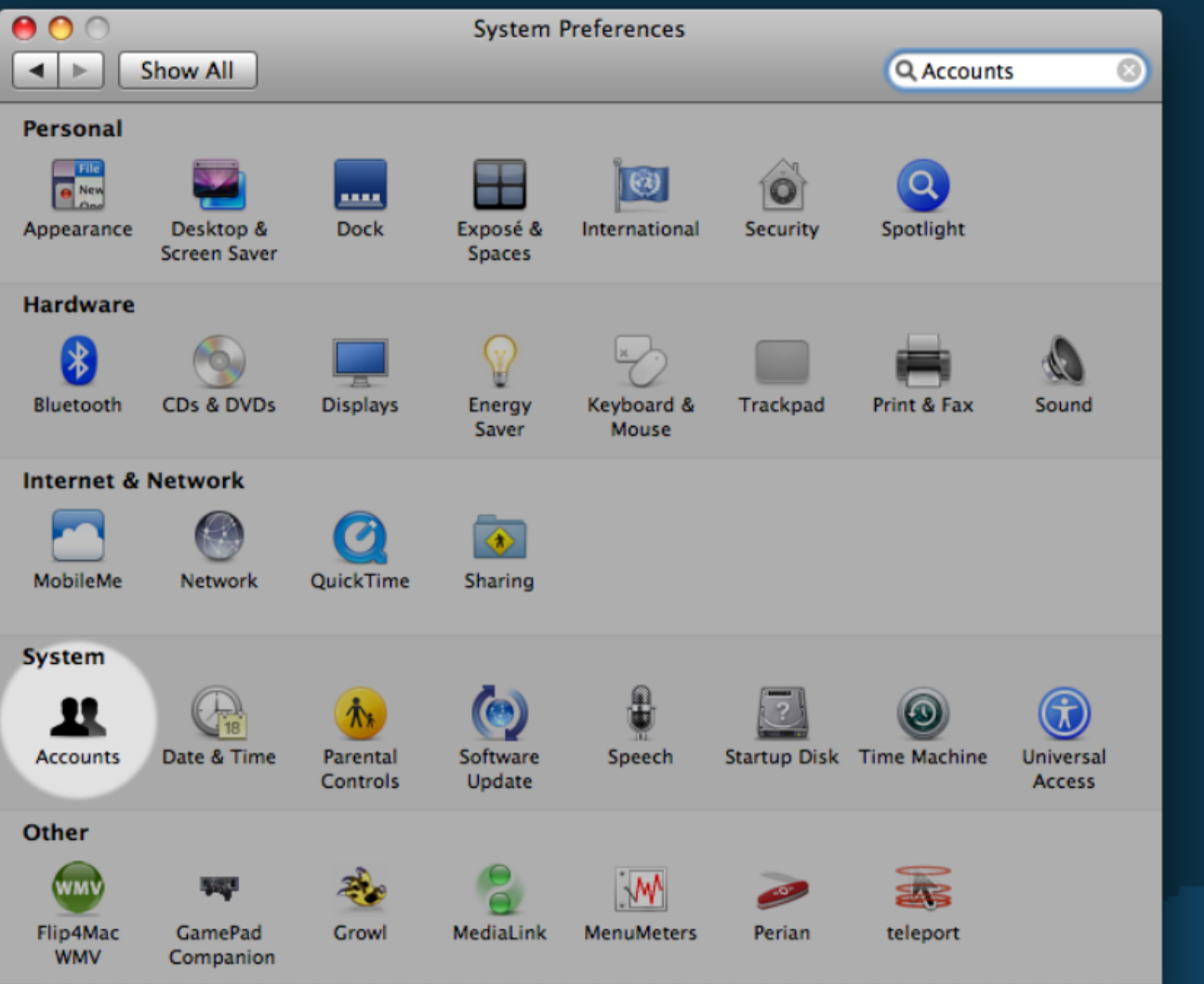

# New Group

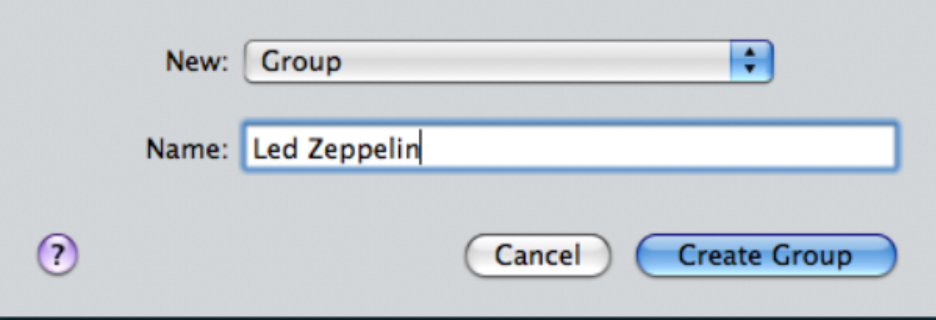

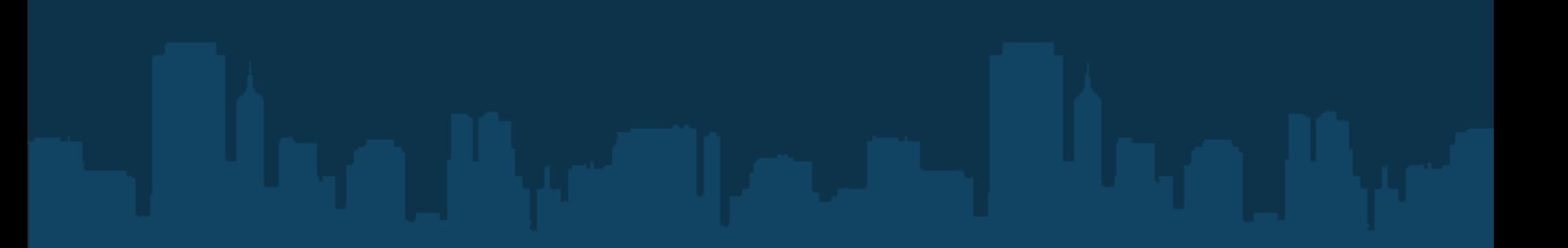

# Group Membership

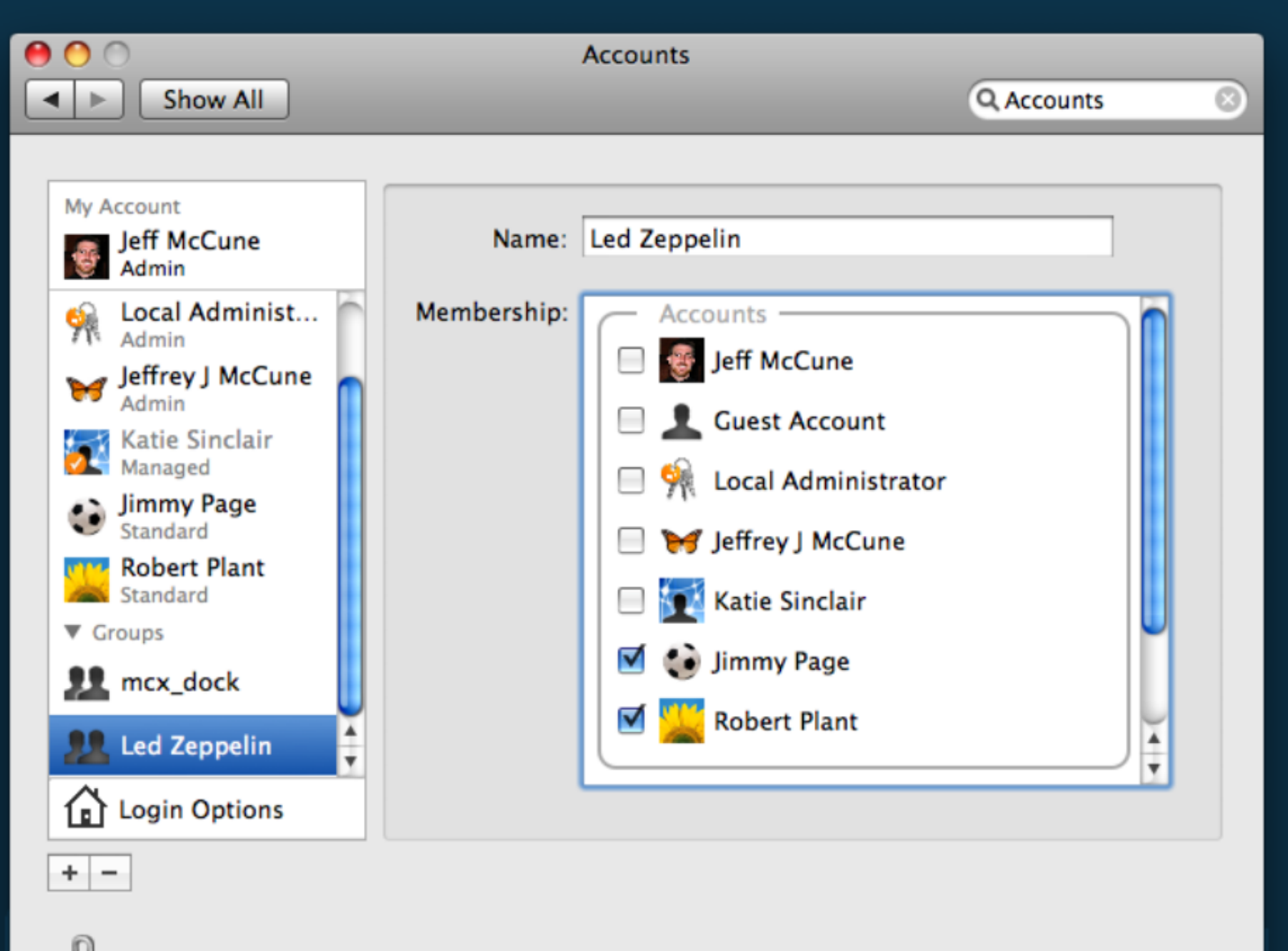

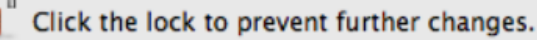

#### ralsh

```
000niqelk@demo:~
demo: \sim $ sudo ralsh group ledzeppelin
group \{ 'ledzeppelin':members \Rightarrow ['jpage','rplant'],
    ensure \Rightarrow 'present',gid => '502'ł
demo: \sim $
```
#### MCX Management Demo

- Use Workgroup Manager to define managed settings on an existing User, Group or Computer
- Inspect the puppet syntax with ralsh
- Run the puppet syntax on other machines in order to deploy the same state

# Workgroup Manager

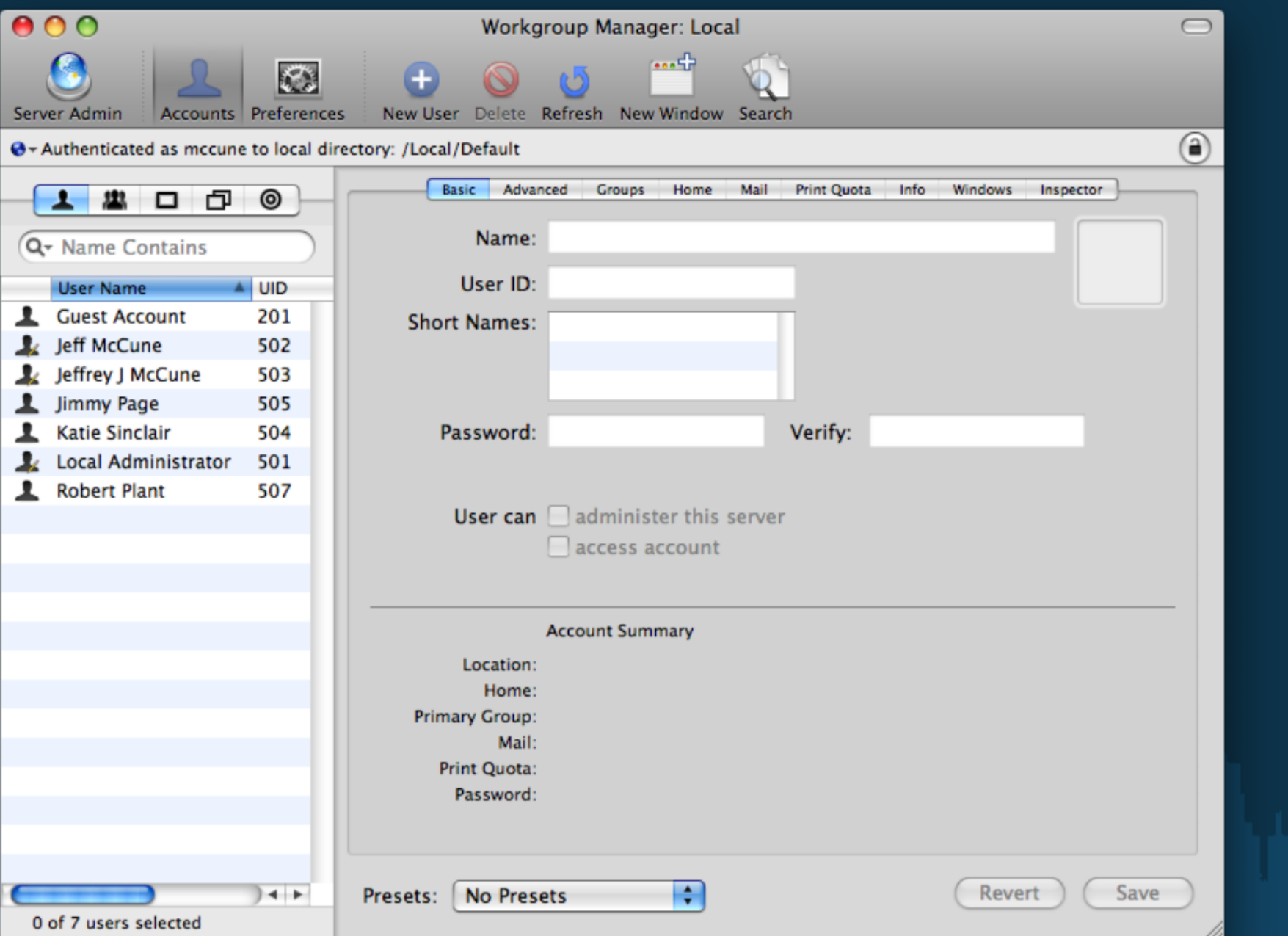

### Managed Preference

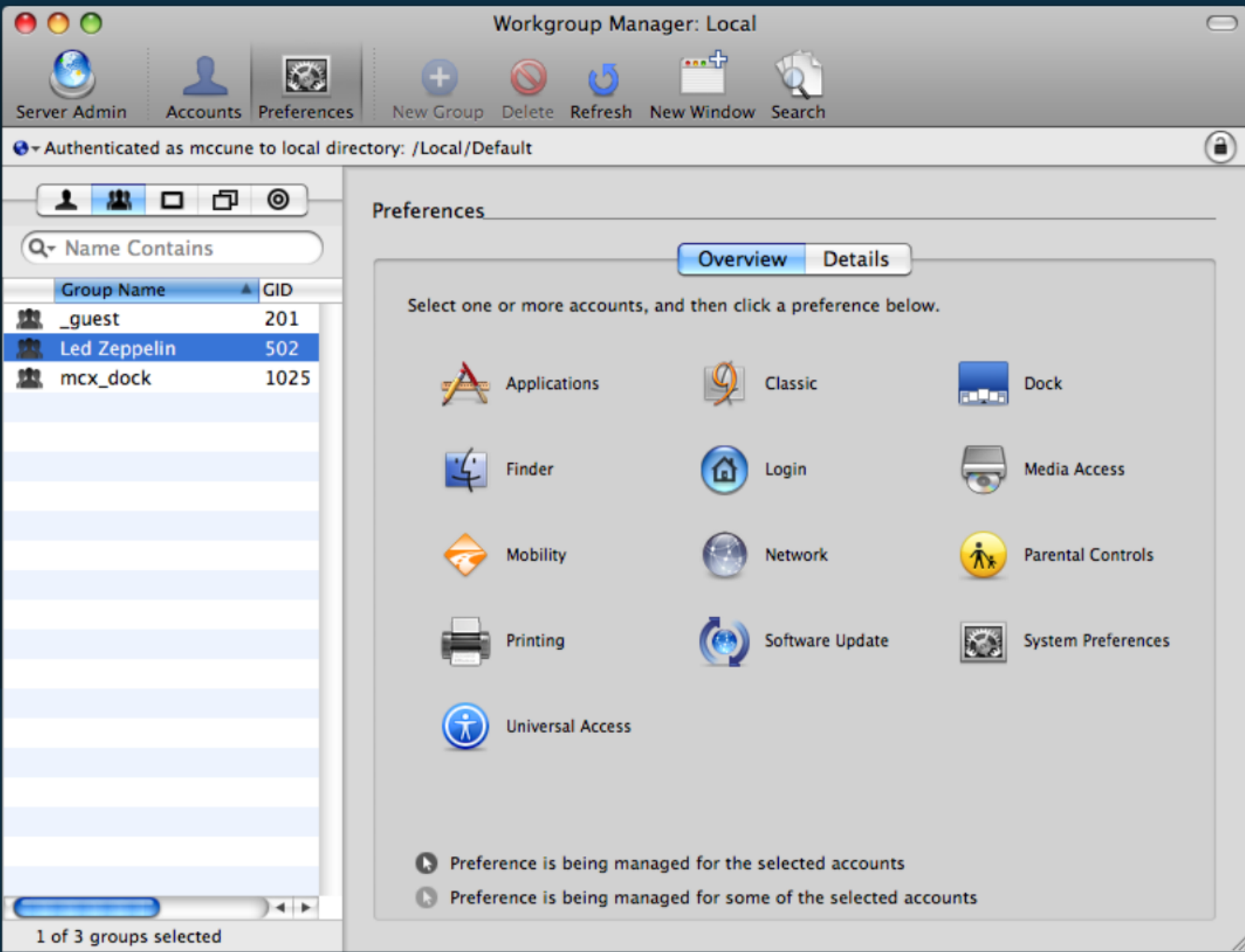

# Manage Front Row

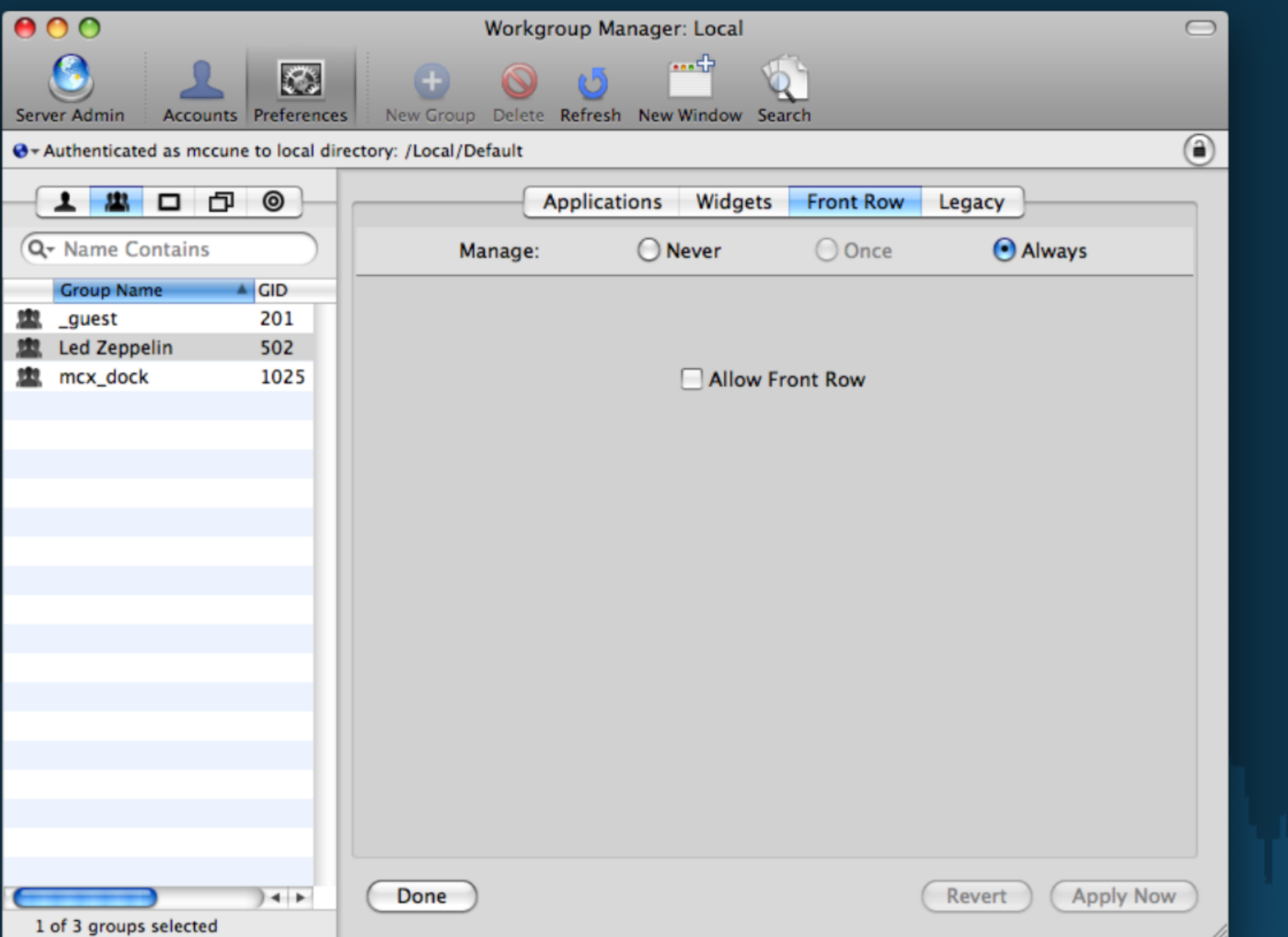

#### Review MCX Settings

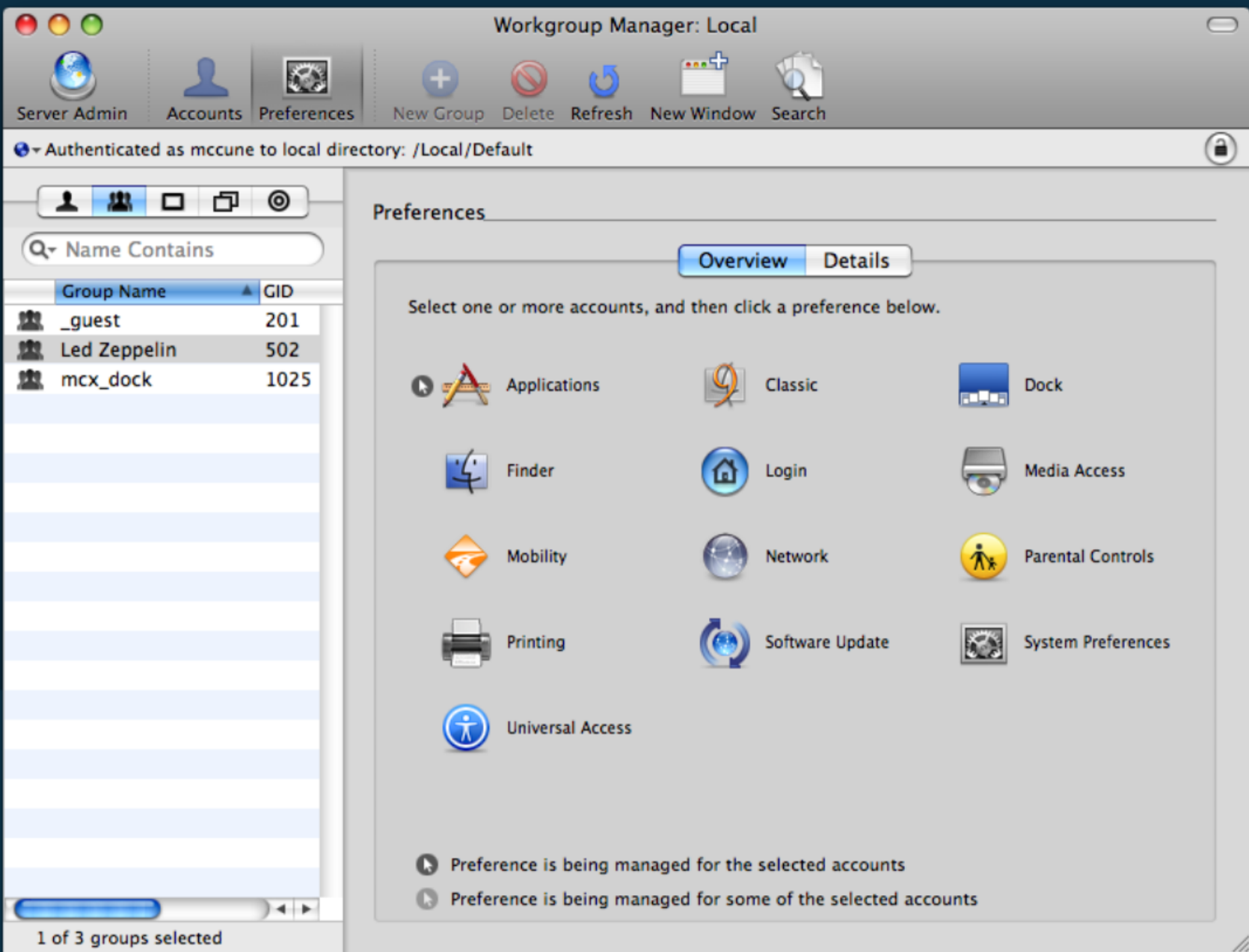

#### ralsh

```
000nigelk@demo:~
demo: ~ $ sudo ralsh mcx /Groups/ledzeppelin
mcx { '/Groups/ledzeppelin':
    content => '<?xml version="1.0" encoding="UTF-8"?>
<!DOCTYPE plist PUBLIC "-//Apple//DTD PLIST 1.0//EN" "http://www.apple.com/DTDs/PropertyList-1.0.dtd">
<plist version="1.0">
<dict>
        <key>com.apple.frontrow</key>
        ≺dict≻
                 <key>PreventActivation</key>
                 <dict>
                          <key>state</key>
                          <string>always</string>
                          <key>value</key>
                          <string>YES</string>
                 \langledict>
        \langledict>\prec/dict>
\langleplist\rangle\overline{\mathbf{z}}ensure = > 'present'}
demo: \sim $
```
#### Putting it all together

#### $000$

#### Terminal  $-$  bash  $-$  bash  $-$  100 $\times$ 24

[mccune@phi ~]\$ sudo puppet -v mw2009.pp notice: //User[rplant]/ensure: created notice: //User[ipage]/ensure: created notice: //Group[ledzeppelin]/ensure: created notice: //Mcx[/Groups/ledzeppelin]/ensure: created [mccune@phi ~]\$ sudo puppet -v mw2009\_clean.pp notice: //Group[ledzeppelin]/ensure: removed notice: //User[jpage]/ensure: removed notice: //User[rplant]/ensure: removed [mccune@phi ~]\$ sudo puppet -v mw2009.pp notice: //User[rplant]/ensure: created notice: //User[jpage]/ensure: created notice: //Group[ledzeppelin]/ensure: created notice: //Mcx[/Groups/ledzeppelin]/ensure: created  $[mccune@phi \sim ]$ \$

#### Managing launchd services

- Puppet can manage launchd services
- Uses the "job label" as the Puppet label
- Manages *system* LaunchDaemons, LaunchAgents

/Library/LaunchDaemons /Library/LaunchAgents /System/Library/LaunchDaemons /System//Library/LaunchAgents

# Managing launchd services

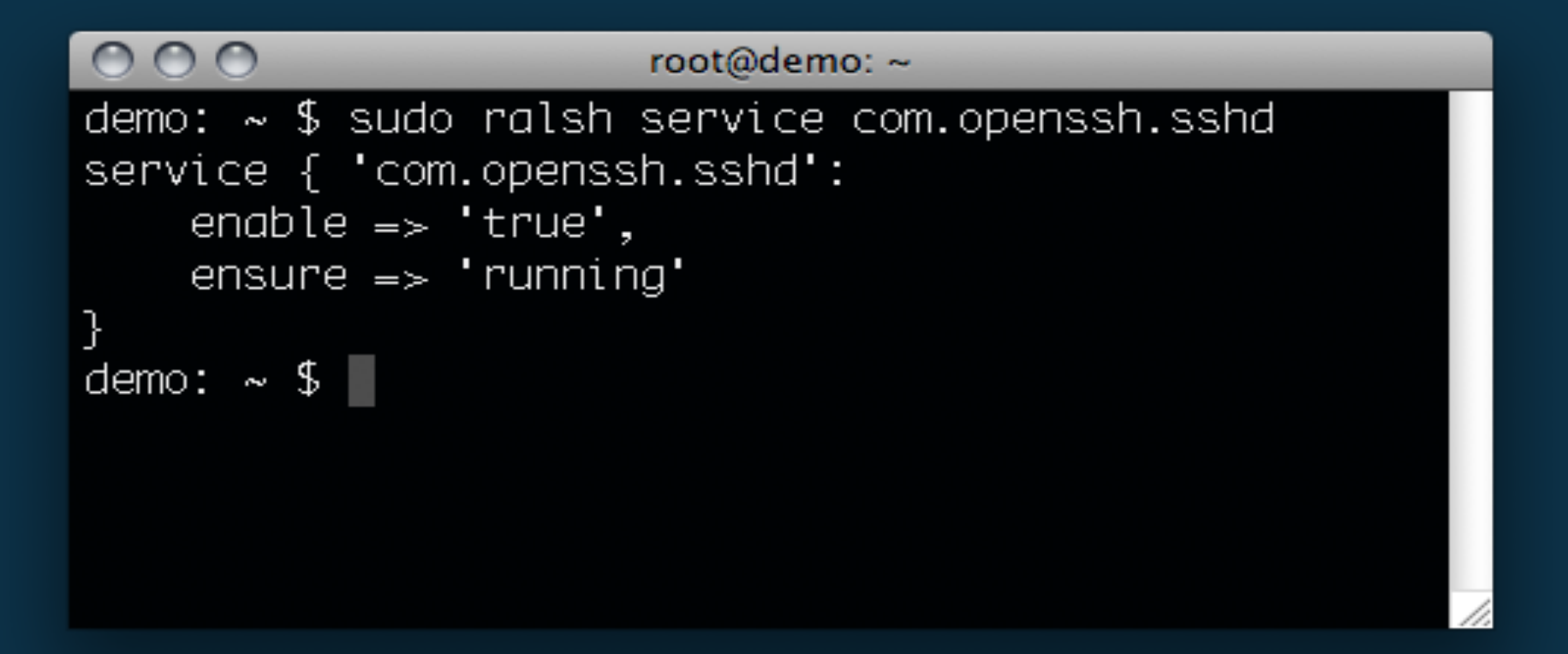

*enable* - Whether the service starts at boot *ensure* - The current state - running/stopped

- Client states can be complex
- **Resources have required relationships**
- Puppet can express these relationships

Relationship parameters:

- *before* This resource is applied before another resource
- *require* This resource is applied after another resource
- *subscribe* Resource changes notify another resource

```
user { "ianmackaye":
  home => "/Users/ianmackaye",
```
}

}

```
file { "/Users/ianmackaye/Desktop/README.txt":
  require => User["ianmackaye"],
```

```
service { "com.pretendco.foo":
      \vertenable \vert => 'true',
      ensure \Rightarrow 'running',
      rrequire \equiv \frac{1}{2} \frac{1}{2} \frac{1}{2} \frac{1}{2} \frac{1}{2} \frac{1}{2} \frac{1}{2} \frac{1}{2} \frac{1}{2} \frac{1}{2} \frac{1}{2} \frac{1}{2} \frac{1}{2} \frac{1}{2} \frac{1}{2} \frac{1}{2} \frac{1}{2} \frac{1}{2} \frac{1}{2} \frac{1}{2} \frac{1}
```

```
file { "/etc/foo.conf":
```
}

#### Want to learn more?

- <http://puppet.reductivelabs.com>
- <http://groups.google.com/group/puppet-users>
- "Pulling Strings with Puppet" by James Turnbull
- IRC: #puppet on freenode network
- [jeff@northstarlabs.net](mailto:jeff@northstarlabs.net)

• [nigel@explanatorygap.net](mailto:nigel@explanatorygap.net)

# Fin.